## Google マップの見方

1.ホームページを開き、Google マップの右端「拡大地図を表示」をクリック

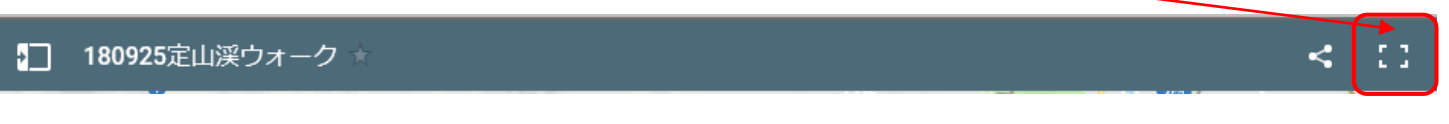

2.大きく表示された地図の左側の縦 3 点をクリックし、「地図の凡例を折りたたむ」をクリックするとさらに地図 が大きく表示される

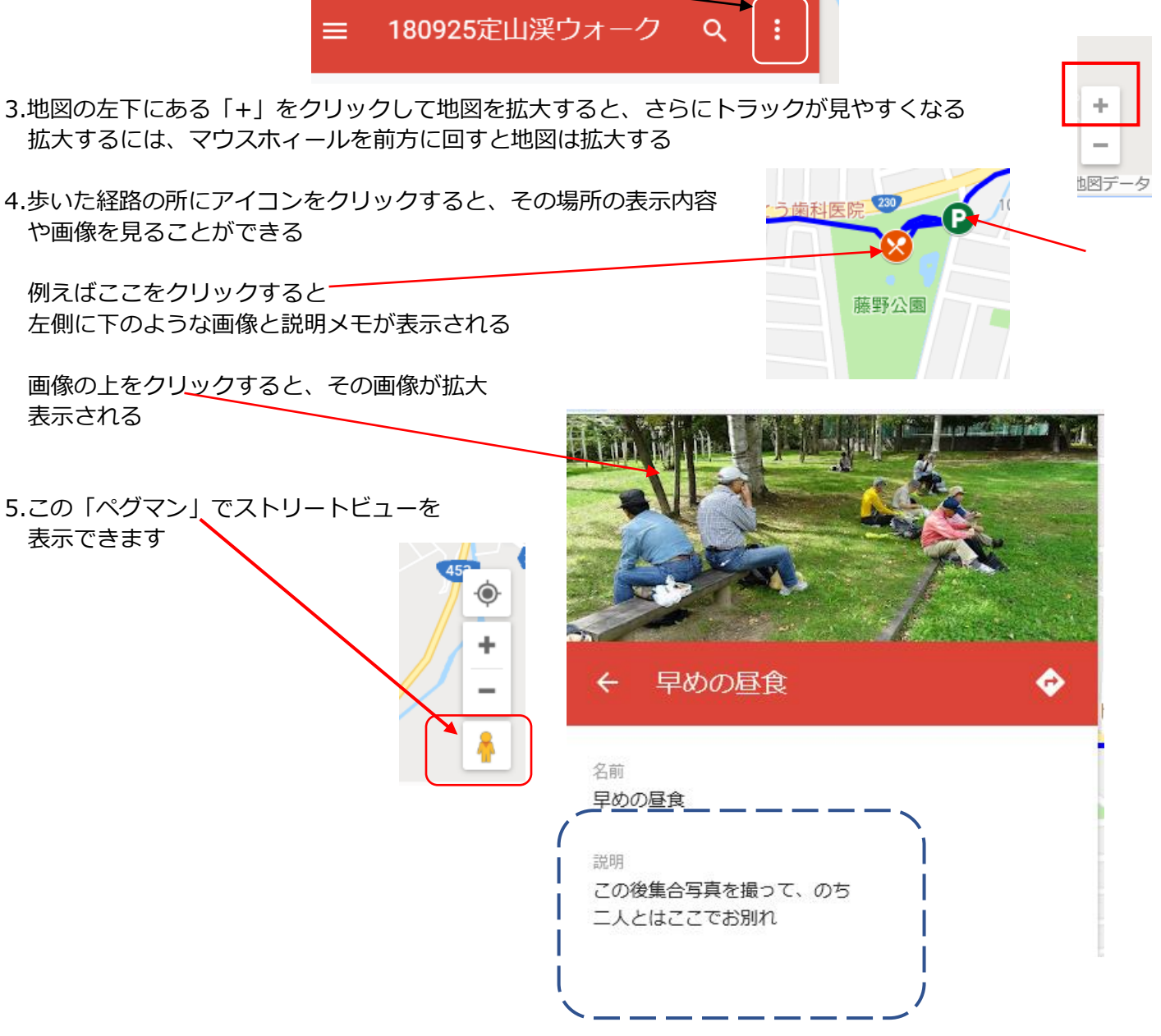